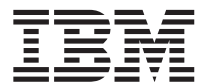

**IBM WebSphere Commerce - Express for OS/400**

# 快速入门

版本 5.5

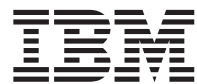

**IBM WebSphere Commerce - Express for OS/400**

# 快速入门

版本 5.5

#### 注意:

在使用本资料及其支持的产品之前, 请务必阅读第37页的"声明"中的一般信息

#### 第一版, 2003年9月

本版本适用于 WebSphere Commerce - Express V5.5 及所有后续发行版。确保您正在使用本产品级别的正确版本。

通过您当地的 IBM 代表或 IBM 分部可订购出版物。

IBM 欢迎您提出宝贵意见。您可以使用在线 IBM WebSphere Commerce 文档反馈表单发送您的意见, 该表单可以从以下 URL 获取:

http://www.ibm.com/software/webservers/commerce/rcf.html

当您发送信息给 IBM 后, 即授予 IBM 非专有权, IBM 可以它认为合适的任何方式使用或分发此信息, 而无须对您承担任 何责任。

© Copyright International Business Machines Corporation 1996, 2003. All rights reserved.

# 目录

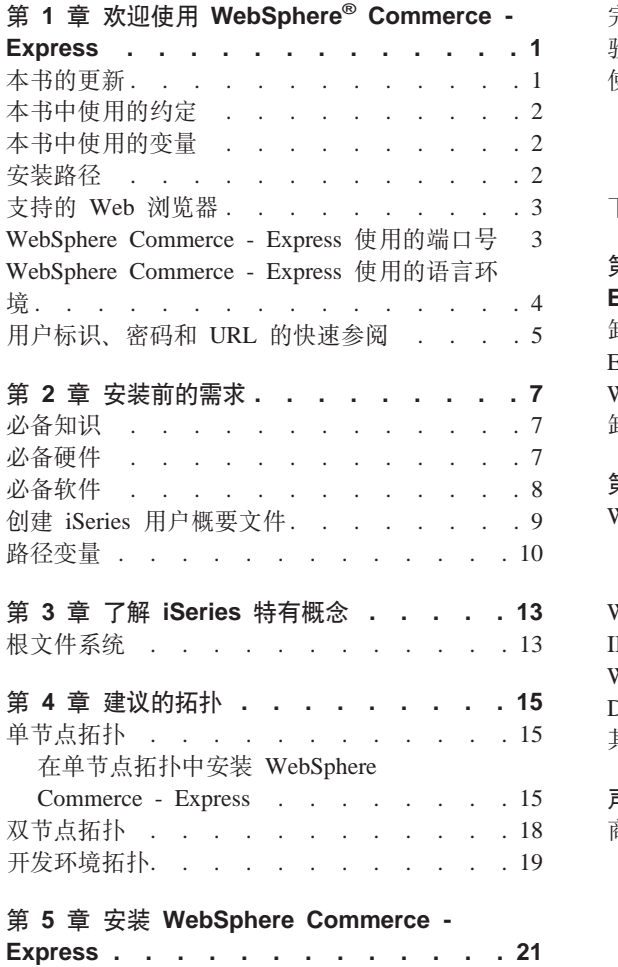

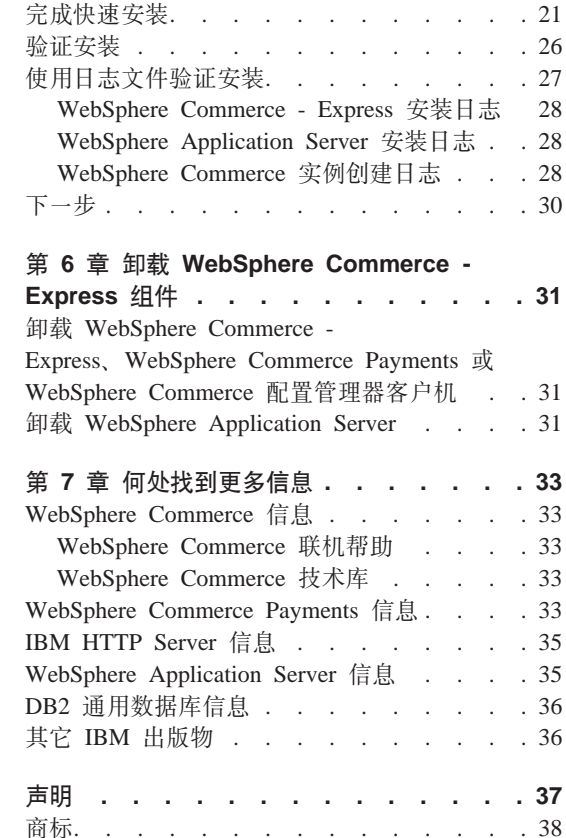

# <span id="page-6-0"></span>**Z 1 B 6-9C WebSphere® Commerce - Express**

本书描述如何在单独一台机器上安装和配置 WebSphere Commerce - Express for  $C\otimes$ server iSeries™ V5.5 的主要组件。其目的是供系统管理员或任何其他负责执行 安装和配置任务的人员使用。关于更多的高级配置方案, 请参阅《WebSphere *Commerce - Express* 安装指南》。

# **重要信息 −**

除非另外说明, 本书中所有对 WebSphere Commerce 的引用均指 WebSphere Commerce - Express.

关于 WebSphere Commerce - Express Developer Edition 的安装和配置指示信息, 请参阅《WebSphere Commerce - Express Developer Edition 安装指南》。

# **>iD|B**

可以从 WebSphere Commerce 技术库 Web 站点获取本安装指南及其所有更新版 本的 PDF 格式文件:

<http://www.ibm.com/software/commerce/library/>

关于 WebSphere Commerce - Express 的附加信息, 请参阅以下 Web 站点: <http://www.ibm.com/software/genservers/commerce/express/>

关于其它支持信息, 请参阅 WebSphere Commerce 支持站点:

<http://www.ibm.com/software/commerce/support/>

要了解产品的最新更改, 请参阅在 WebSphere Commerce - Express CD 1 的根目 录中找到的更新产品的自述文件, 该文件也可从 WebSphere Commerce 技术库 Web 站点获取

<http://www.ibm.com/software/commerce/library/>

如果在具有 WebSphere Commerce V5.4 Professional Entry Edition 的系统上安装, 请参阅《WebSphere Commerce - Express 迁移指南》。

本文档中对上一版本的更新部分用包含在页边空白的修订字符标识出。本书对修 订字符使用以下约定:

- "+"字符表示在本文档的当前版本中所作的更新。
- "|" 表示在本文档的先前版本中所作的更新。

# <span id="page-7-0"></span>**>iP9CD<(**

本书使用以下约定:

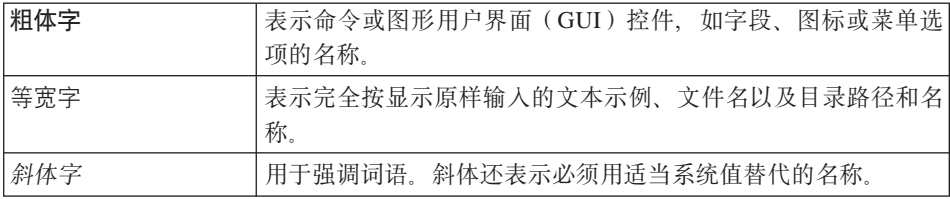

# 本书中使用的变量

本书中使用的一些关键变量如下:

*host\_name*

此变量代表 WebSphere Commerce 服务器的全限定主机名(例如, server.mydomain.ibm.com 就是全限定主机名)。

#### *instance\_name*

此变量代表您正在处理的 WebSphere Commerce 实例的名称 (例如,  $m$ all $1$ )

#### *WAS\_instance\_name*

此变量代表与您的 WebSphere Commerce 实例关联的 WebSphere Application Server 的名称。

#### *cell\_name*

此变量代表 WebSphere Application Server 单元的名称。

# 安装路径

当本书提及安装路径时, 使用以下缺省路径名:

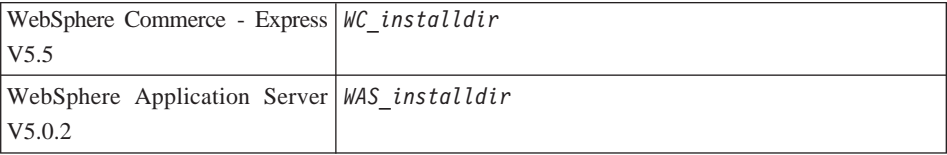

关于本书如何引用各种已安装产品的安装路径的更多信息、请参阅第10页的"路 径变量。

# <span id="page-8-0"></span>支持的 Web 浏览器

您只能从与 WebSphere Commerce 机器处于同一网络并运行 Windows® 操作系统 的机器上, 使用 Microsoft® Internet Explorer 6.0 访问 WebSphere Commerce 工 具和联机帮助。您必须使用带有 Microsoft 提供的最新关键安全性更新的 Internet Explorer 完全版 6.0 (也称为 Internet Explorer 6.0 Service Pack 1 和 Internet 工 具) - 先前版本不支持 WebSphere Commerce 工具的全部功能。

购物者可以使用以下任何 Web 浏览器访问 Web 站点,所有这些浏览器都已经过 WebSphere Commerce 测试:

- AOL 7 for Windows 或更高版本
- Microsoft Internet Explorer:
	- V5.5 for Windows 或更高版本
	- V5 for Macintosh 或更高版本
- Mozilla V1.0 或更高版本
- Netscape V6.0 或更高版本
- Netscape Navigator V4.6 或更高版本

#### WebSphere Commerce - Express 使用的端口号

以下是 WebSphere Commerce 或其组件产品使用的缺省端口号列表。请确保非 WebSphere Commerce 应用程序没有使用这些端口。如果在系统中配置了防火墙, 请确保您可以访问这些端口。

端口号 使用者

- 80 IBM HTTP Server
- 389 轻量级目录访问协议(LDAP)目录服务器。
- 443 IBM HTTP Server - 安全端口。此安全端口需要 SSL。
- 1099 WebSphere Commerce 配置管理器服务器。
- 2809 WebSphere Application Server 引导地址。
- 5432 WebSphere Commerce Payments 非安全服务器。
- 5433 WebSphere Commerce Payments 安全服务器。此安全端口需要 SSL。
- WebSphere Application Server 内部 Java™ 消息传递服务服务器。 5557
- <span id="page-9-0"></span>5558 WebSphere Application Server Java 消息传递服务服务器队列地址。
- 5559 WebSphere Application Server Java 消息传递服务直接地址。
- 7873 WebSphere Application Server DRS 客户机地址。
- 8000 WebSphere 贸易加速器。此安全端口需要 SSL。
- WebSphere Commerce 管理控制台. 此安全端口需要 SSL. 8002
- 8004 WebSphere Commerce 组织管理控制台。此安全端口需要 SSL。
- 8008 IBM HTTP Server 管理端口。
- WebSphere Application Server SOAP 连接器地址。 8880
- 9043 WebSphere Application Server 管理控制台安全端口。此安全端口需要 SSL.
- 9080 WebSphere Application Server HTTP 传输。
- 9090 WebSphere Application Server 管理控制台端口。
- 9443 WebSphere Application Server HTTPS 传输端口。
- 9501 WebSphere Application Server 安全关联服务。
- 9502 WebSphere Application Server 公共安全端口。
- 9503 WebSphere Application Server 公共安全端口。

## WebSphere Commerce - Express 使用的语言环境

WebSphere Commerce 仅使用有效的 Java 语言环境。确保系统安装了与您的语言 相应的语言环境。并确保已设置任何与语言环境相关的环境变量, 使其包含 WebSphere Commerce 支持的语言环境。下表显示了 WebSphere Commerce 支持 的语言环境代码。

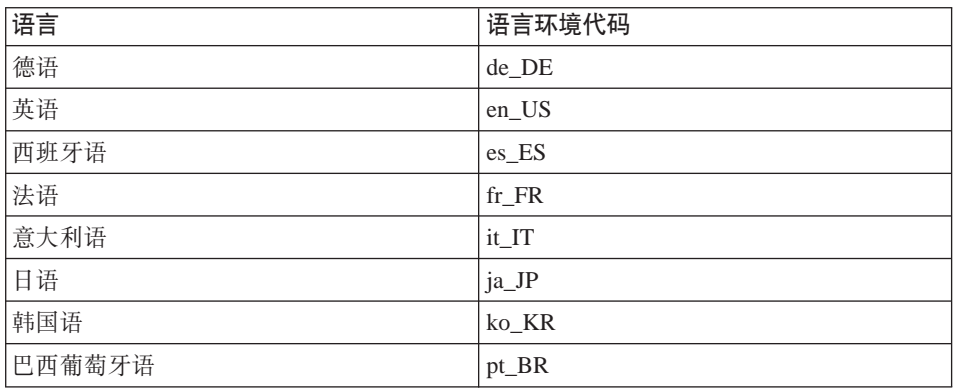

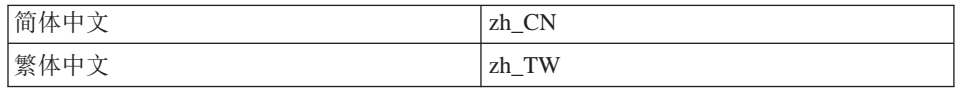

# <span id="page-10-0"></span> $R$ **)**  $R$  **DRL** 的快速参阅

在 WebSphere Commerce 环境中, 执行管理操作需要各种用户标识。下表描述了 这些用户标识以及它们必要的权限。对于 WebSphere Commerce 用户标识, 还标 识了缺省密码。

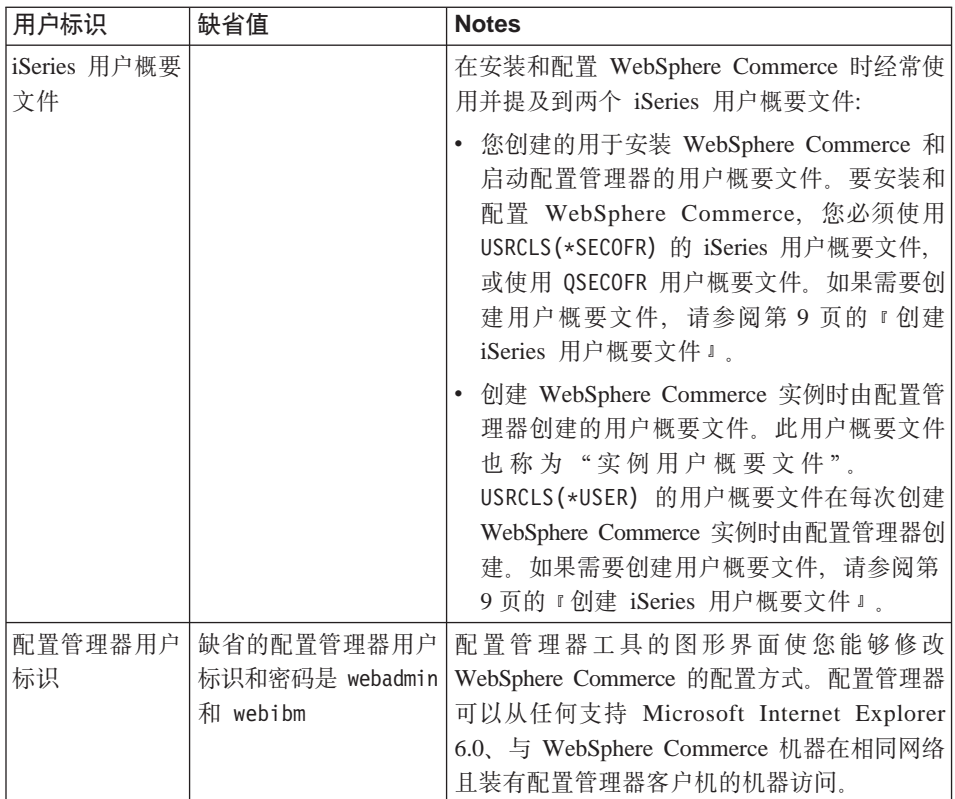

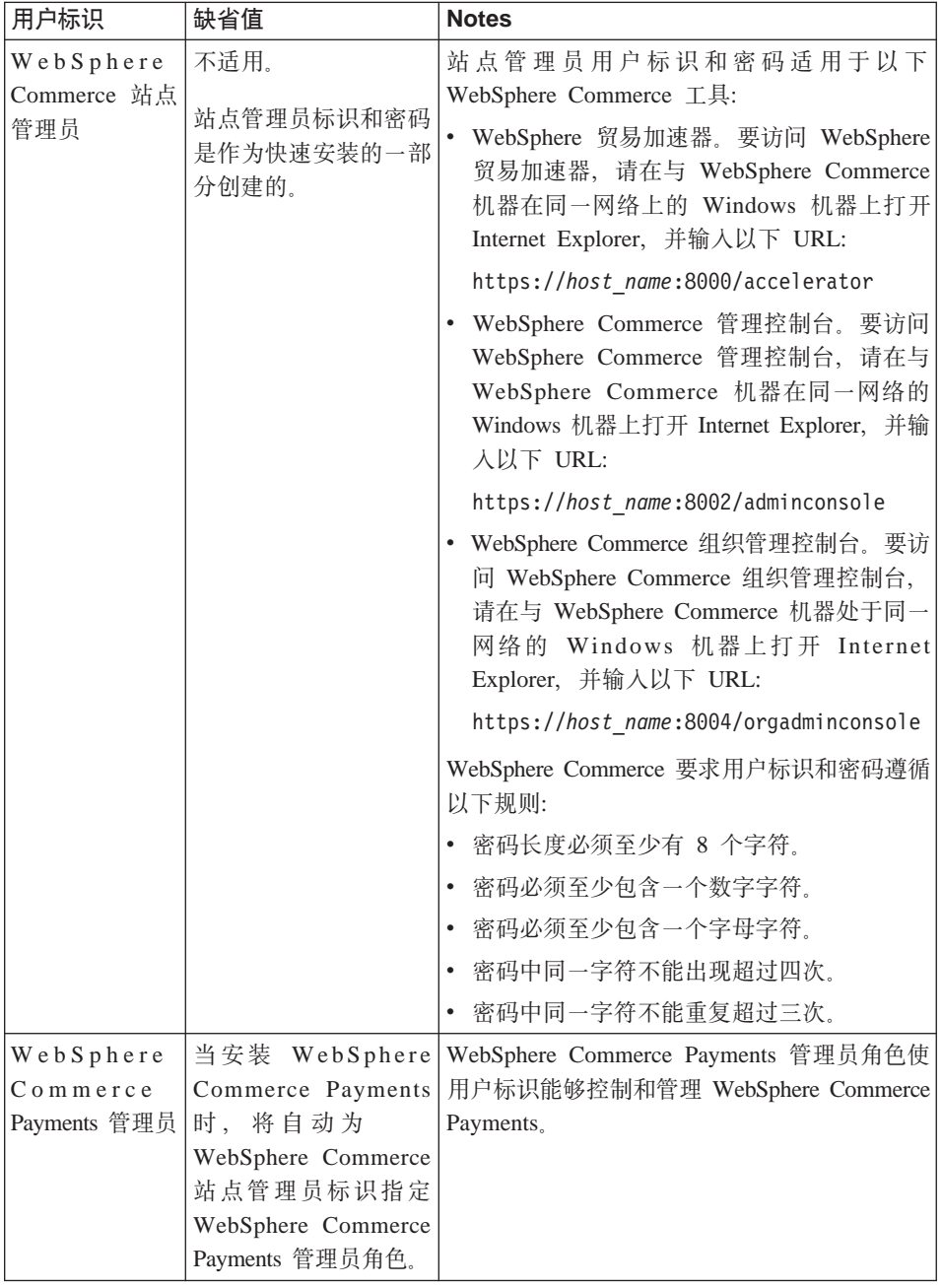

# <span id="page-12-0"></span>**Z 2 B 200Dhs**

本节描述在安装 WebSphere Commerce - Express 之前需要执行的步骤。

# **X\*E"**

必须完成这些安装前的步骤,以确保安装成功。

# **必备知识**

要安装和配置 WebSphere Commerce - Express, 您需要具有以下方面的知识:

- 您的操作系统
- 因特网
- Web 服务器的操作和维护
- IBM DB2 Universal Database<sup>™</sup> for iSeries
- 基本命今语言命今

要创建和定制商店,需要以下方面的知识:

- WebSphere Application Server
- IBM DB2 通用数据库 iSeries 版
- HTML 和 XML
- 结构化查询语言(SQL)
- Java 编程

有关开发商店前台和商店数据有用资源的信息, 请参阅《WebSphere Commerce 商 店开发指南》。有关开发或定制业务逻辑(或事务部门逻辑)的信息、请参阅 《WebSphere Commerce 编程指南与教程》文档。

# **X82~**

在安装 WebSphere Commerce - Express 之前, 必须确保满足以下最低硬件要求:

- 以下任何服务器(最低建议配置):
	- 带有处理器功能部件 2385 的 AS/400e™ 服务器 170 型
	- 带有处理器功能部件 2062 的 AS/400e 服务器 720 型
- <span id="page-13-0"></span>– 带有处理器功能部件 2252 的 @server iSeries 服务器 270 型
- 带有处理器功能部件 2465 和 750 的 CPW 的@server iSeries 服务器 810 刑
- 带有处理器功能部件 2396 的 @server iSeries 服务器 820 型
- 1.5 GB 内存 (最低建议配置)
- 注: 如果系统配置低于建议的最低配置需求, 则这种系统仅可用于支持有限数量 的用户并能容忍较长服务器初始化时间的环境。

此外, 还需要以下配置:

- 运行 Windows 操作系统且能够运行 Web 浏览器 (例如 Internet Explorer)的 带有支持图形的监视器的工作站
- 鼠标或其它定位设备
- 传输控制协议 / 网际协议 (TCP/IP) 支持的局域网 (LAN) 适配器

# $\Delta$  备软件

在安装 WebSphere Commerce 之前, 必须确保满足以下最低软件需求:

- OS/400<sup>®</sup> V5 R2 (V5R2M0)或更高版本 (5722SS1), 包括:
	- DB2 通用数据库 iSeries 版, 版本 5.2.0
	- 主机服务器 (5722SS1 选项 12)

您可以通过使用启动主机服务器(STRHOSTSVR)命令来启动主机服务器, 即, 在 OS/400 命令行上输入 STRHOSTSVR \*ALL QSERVER 子系统必须正在 iSeries 系统上运行。

- QShell Interpreter (5722SS1 选项 30)
- Portable App Solutions Environment (5722SS1 选项 33)
- Digital Certificate Manager (5722SS1 选项 34)
- International Components for Unicode (5722SS1 选项 39)
- IBM Java Developer Kit V1.3 (5722JV1  $\dot{\mathcal{L}}$  )
- 由 Apache (5722DG1)提供支持的 IBM HTTP Server。
- Crypto Access Provider 128-Bit for AS/400<sup>®</sup> (5722AC3)
- TCP/IP 连通性实用程序 (5722TC1)
- 此外,您也许还希望安装以下可选的产品:
	- iSeries Access (5722XW1, 洗项 \*BASE 和 1)
	- iSeries Access for Windows(5722XE1)
	- DB2<sup>®</sup> Query Manager  $\bar{A}$ l SQL Development Kit (5722ST1)
- WebSphere Application Server 网络部署 (5733WS5 选项 5)
- LDAP Directory Services (5722SS1). LDAP 产品包含在 OS/400 V5.2.0 中, 并已安装在 iSeries 系统上。

## <span id="page-14-0"></span>创建 iSeries 用户概要文件

在安装 WebSphere Commerce 之前, 请确保具有对 QSECOFR 用户概要文件或 USRCLS(\*SECOFR) 的 iSeries 用户概要文件的访问权。

如果需要创建 iSeries 用户概要文件, 可以使用 OS/400 命令行或使用 iSeries Access。如果正在使用命令行、请执行以下操作创建用户概要文件:

- 1. 输入 CRTUSRPRF.
- 2. 按 PF4 要求提示。
- 3. 填写完必需参数、并按 Enter 键创建用户概要文件。

如果正在使用 iSeries Access, 请执行以下操作创建用户概要文件:

1. 在导航树中, 双击您希望创建新用户的 iSeries 服务器。

- 2. 双击用户和组。
- 3. 单击所有用户。在右侧面板中将显示 iSeries 上所有用户的列表。

4. 用鼠标右键单击所有用户、并选择新用户。"新用户"窗口打开。

5. 输入必需的信息, 然后按"添加"键创建用户概要文件。

iSeries 用户概要文件应该使用以下本地化设置创建:

表 1. iSeries 用户概要文件的本地化设置

| 语言     | <b>CCSID</b> | LangID     | <b>CountryID</b> |
|--------|--------------|------------|------------------|
| 英语     | 37           | <b>ENU</b> | <b>US</b>        |
| 法语     | 297          | <b>FRA</b> | <b>FR</b>        |
| 德语     | 273          | <b>DEU</b> | DE               |
| 意大利语   | 280          | <b>ITA</b> | IT               |
| 西班牙语   | 284          | <b>ESP</b> | ES               |
| 巴西葡萄牙语 | 37           | <b>PTB</b> | <b>BR</b>        |
| 日语     | 5035         | <b>JPN</b> | JP               |
| 韩国语    | 933          | <b>KOR</b> | <b>KR</b>        |
| 繁体中文   | 937          | <b>CHT</b> | TW               |
| 简体中文   | 935          | <b>CHS</b> | CN               |

使用 iSeries 用户概要文件而不是上面已定义的那些文件可能会有效, 但未经过 测试。

<span id="page-15-0"></span>在创建 iSeries 用户概要文件之后, 请使用 DSPUSRPRF 命令确定主目录 (HOMEDIR)。请确保 HOMEDIR 存在于您的 iSeries 系统上。如果 HOMEDIR 不存在, 请使用 OS/400 命令(MKDIR)创建此目录。(HOMEDIR 在下面将表示为 *home\_directory*.)

HOMEDIR 必须包含名为 SystemDefault.properties 的文件, 它加有标记 819 并 句含 ASCII 数据。此文件必须指定与 iSeries 用户概要文件相匹配的 file.encoding 属性。 file.encoding 属性必须在一行上指定,必须不包含空格, 并且区分大小写。file.encoding 属性可以是以下值之一:

• 简体中文:

file.encoding=Cp1381

- 韩国语: file.encoding=KSC5601
- 繁体中文:

file.encoding=Cp950

• 日语:

file.encoding=SJIS

• 所有其它语言: file.encoding=ISO8859\_1

要创建 SystemDefault.properties 文件, 请执行以下操作:

- 1. 在一台个人电脑上, 使用记事本创建名为 SYSDFT.FILE 的文件
- 2. 在此文件中,为您的语言(如上面所显示的)输入相应的 file.encoding 行。 例如:

file.encoding=ISO8859\_1

- 3. 保存此文件并将其复制到您的 iSeries 系统的 /home\_directory 目录下
- 4. 在 OS/400 命令行输入以下命令:

COPY OBJ('/*home\_directory*/SYSDFT.FILE') TOOBJ('/*home\_directory*/SystemDefault.properties') TOCCSID(819)

5. 一旦创建了新文件, 请确保它包含正确的 ASCII 数据。

## 路径变量

在本书中, 以下变量用于路径:

#### *WAS\_installdir*

在您的机器上, WebSphere Application Server 的安装目录 是: /QIBM/ProdData/WebAS5/Base

#### *WAS\_userdir*

WebSphere Application Server 使用的所有数据的目录, 用户可以修改或需 要配置该目录: /QIBM/UserData/WebAS5/Base/WAS\_instance\_name.

#### *WC\_installdir*

WebSphere Commerce 的安装目录。它包含机器上所有的 WebSphere Commerce 专有数据: /QIBM/ProdData/CommerceServer55。

#### *WC\_userdir*

WebSphere Commerce 使用的所有数据的目录, 用户可以修改或需要配置 该目录: /QIBM/UserData/CommerceServer55。

注: 在 iSeries 上, 以上缺省安装路径不可改变或修改。 WebSphere Commerce for iSeries 产品预期以上目录存在, 如果这些目录不存在, 则该产品不能正常运 行.

# <span id="page-18-0"></span> $E$  3 章 了解 iSeries 特有概念

本章描述 IBM® @server iSeries 和 OS/400 操作系统的特有概念。包含以下内容:

- 对集成文件系统(IFS)中的不同文件系统的讨论
- WebSphere Commerce 系统的文件组织

# **根文件系统**

根(或1)文件系统充分利用了集成文件系统的分层目录结构和流文件支持。根文 件系统具有 DOS 和 OS/2<sup>®</sup> 文件系统的特征。

WebSphere Commerce 使用分开的根文件结构。所有 WebSphere Commerce 使用 并可以由用户修改或需要用户配置的数据都放在 UserData 子目录中, 而所有的 WebSphere Commerce 私有数据都放在 ProdData 子目录中。这样做可以清晰地区 分这两种类型的信息、从而使今后的迁移尽可能简单、并使其中的文件维护更方 便.

## 注:

1. 您只能更改包含在实例根路径中的文件, 缺省情况下为: *WC\_userdir*/instances/*instance\_name*

*WC\_userdir* 的缺省值列在第[10](#page-15-0) 页的 『 路径变量 』中。

2. 当部署实例的企业应用程序时,所有 JSP 文件和其它有用资源存储在以下位置 中:

*WAS\_userdir*/installedApps/*cell\_name*/WC\_*instance\_name*.ear

同样可以修改此目录中的文件。WAS userdir 的缺省值列在第10 页的 『 路径变 量」中。

当为特定实例配置 WebSphere Commerce 时, 配置管理器将选定的配置选项的所 有必需文件复制到 WC userdir 路径。请勿更改包含在以下路径中的原始文件: *WC\_installdir*

*WC\_installdir* 和 WC\_userdir 的缺省值列在第[10](#page-15-0) 页的 『 路径变量 』中。

警告: 应用 PTF 或重新安装产品可能会删除或覆盖 ProdData 目录路径中的文 件。因此, 不应该在 ProdData 目录路径中存储任何定制的文件。

下表列出了在 WebSphere Commerce 安装和配置过程中创建并存储在根文件系统 中的目录和流文件。目录路径 /instance\_root/ 指目录路径

*WC\_userdir/instances/instance\_name*, 其中 *instance\_name* 是您在安装期间为实 例提供的名称。

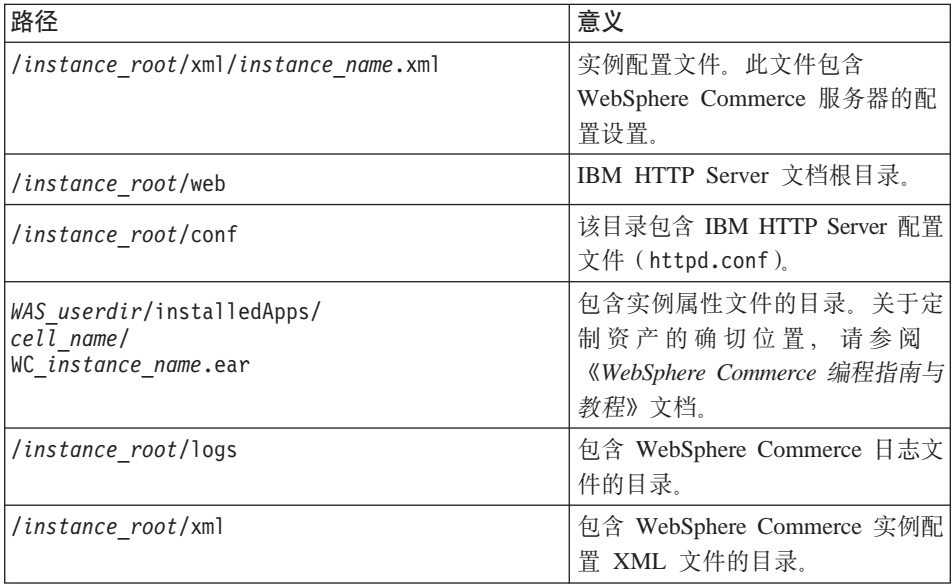

WAS\_userdir 的缺省值列在第10页的『路径变量』中。

# <span id="page-20-0"></span>**第4章建议的拓扑**

本章描述建议用于 WebSphere Commerce - Express 组件和支持软件的拓扑, 例如 数据库服务器和 Web 服务器。本章中描述的拓扑是最常用于 WebSphere Commerce - Express 的拓扑, 不过 WebSphere Commerce - Express 的其它拓扑 仍是可以使用的。

在所有拓扑中, 所有节点必须运行相同级别的相同操作系统。包括 WebSphere Commerce - Express 所必需的所有补丁、修订、服务包或修订包。

在本章中使用了以下术语:

#### <u>数据库节点</u>

拓扑中仅包含由 WebSphere Commerce - Express 使用的数据库服务器的 节点。

## $Web$  服务器节点

拓扑中仅包含由 WebSphere Commerce - Express 使用的 Web 服务器的 节点。

### **WebSphere Commerce 节点**

拓扑中包含 WebSphere Commerce 服务器的节点。尽管根据不同的拓扑, 节点可能包含数据库服务器或 Web 服务器, 然而如果节点包含 WebSphere Commerce 服务器, 就将其称为 WebSphere Commerce 节点。

# 单节点拓扑

在单节点拓扑中,所有 WebSphere Commerce - Express 组件和支持软件都安装在 单个节点上。包括数据库服务器、Web 服务器、WebSphere Application Server, WebSphere Commerce Payments 和 WebSphere Commerce 服务器。

### **Z%ZcXKP20 WebSphere Commerce - Express**

要在单节点中安装 WebSphere Commerce, 您有两个选项:

#### **lY20**

如果机器满足以下条件,则您只能使用 WebSphere Commerce - Express 安 装向导的快速安装选项在单节点拓扑中安装 WebSphere Commerce -Express:

• 机器上没有安装任何版本或修订版的 WebSphere Commerce。

• 机器上没有安装任何版本或修订版的 WebSphere Application Server。

在快速安装过程中, 您可以选择不安装 WebSphere Commerce Payments 组 件, 但所有其它 WebSphere Commerce 组件和支持软件均会被安装。

在安装了所有组件和支持软件之后, 快速安装会创建一个 WebSphere Commerce 实例。如果选择安装 WebSphere Commerce Payments, 则会创 建一个 WebSphere Commerce Payments 实例。

在《WebSphere Commerce - Express 快速入门》中提供了有关完成快速安 装的指示信息。

#### 定制安装

只要满足以下条件, 您就可以使用 WebSphere Commerce - Express 安装 向导的定制安装选项在单节点拓扑中安装 WebSphere Commerce -Express:

- 节点满足 WebSphere Commerce Express 的硬件、操作系统和网络要 求。
- 如果在节点上已装有 WebSphere Application Server, 则 WebSphere Application Server 必须是受 WebSphere Commerce - Express 支持的修 订版和版本的 WebSphere Application Server.

如果已装有 WebSphere Application Server V5.0 或 V5.0.1, 则请确保 它在 WebSphere Commerce - Express 的安装之后升级到了 WebSphere Application Server V5.0.2.

定制安装不创建 WebSphere Commerce 实例或 WebSphere Commerce Payments 实例。必须在完成安装之后创建实例。

在 《WebSphere Commerce - Express 安装指南》 中提供了有关完成定制安 装的指示信息。

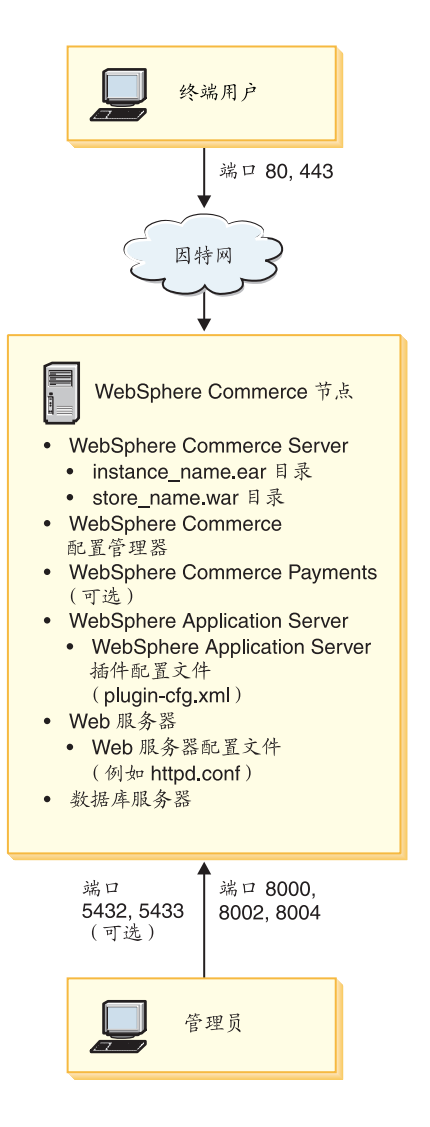

注: WebSphere Commerce 配置管理器由两个组件构成: 一台 GUI 客户机和一台 服务器。配置管理器服务器总是安装在与 WebSphere Commerce Server 和 WebSphere Commerce Payments 相同的节点上。

要使用 WebSphere Commerce 配置管理器客户机, 必须将客户机软件安装到 能够显示图形的工作站上。

可以使用安装向导的定制安装选项单独安装 WebSphere Commerce 配置管理 器客户机。

# <span id="page-23-0"></span>**双节点拓扑**

在双节点拓扑中, 数据库服务器安装在一个节点上, 而所有 WebSphere Commerce -Express 组件和 Web 服务器安装在不同的节点上。

下图显示双节点拓扑:

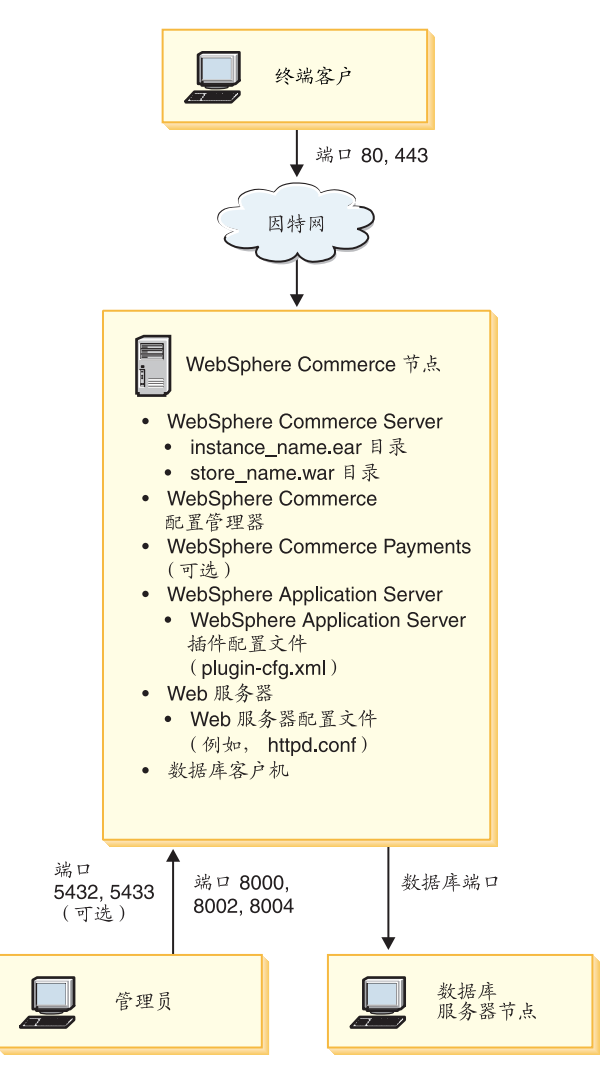

注: WebSphere Commerce 配置管理器由两个组件构成: 一台 GUI 客户机和一台 服务器。配置管理器服务器总是安装在与 WebSphere Commerce Server 和 WebSphere Commerce Payments 相同的节点上。

要使用 WebSphere Commerce 配置管理器客户机, 必须将客户机软件安装到 能够显示图形的工作站上。

可以使用安装向导的定制安装选项单独安装 WebSphere Commerce 配置管理 器客户机。

# <span id="page-24-0"></span>开发环境拓扑

WebSphere Commerce 开发环境支持以下拓扑:

单节点开发拓扑

在此拓扑中, WebSphere Commerce 开发环境 的所有组件安装在单个节点  $\pm$ .

**+Zc\*"XK**

在此拓扑中, 数据库服务器安装在一个节点, 而所有 WebSphere Commerce 开发环境 组件安装在另一个节点。

**}Zc\*"XK**

在此拓扑中, 数据库服务器安装在一个节点, WebSphere Commerce Payments 安装在第二个节点, 剩下的 WebSphere Commerce 组件安装在 第三个节点。

三节点开发拓扑不直接受 WebSphere Commerce 开发环境 安装向导的支 持、因为它需要对 WebSphere Commerce Payments 进行完全安装 - 运 行于开发环境中的 WebSphere Commerce Payments 在此拓扑中不受支持。

建议您在与组成 WebSphere Commerce 生产、测试或登台环境的节点分离的节点 上安装 WebSphere Commerce 开发环境。

在 《WebSphere Commerce - Express Developer Edition 安装指南》中提供了有关 安装开发环境的指示信息。

# <span id="page-26-0"></span>第 5 章 安装 WebSphere Commerce - Express

本章中的指示信息将引导您完成在单个节点上安装和配置 WebSphere Commerce -Express 的整个过程。安装应该在以下条件下执行:

- 您希望在相同节点上安装以下组件,并且这些组件先前未安装在此节点上:
	- WebSphere Application Server 基本产品, V5.0.2
	- WebSphere Commerce Server
	- WebSphere Commerce Payments (可选)

#### 注:

- 1. 在开始快速安装之前、请确保 TCP/IP 端口 1099 在 iSeries 系统上不在使用。 要检查端口 1099 是否正在使用, 请执行以下操作:
	- a. 从 iSeries 命令行, 输入以下命令: netstat \*cnn
	- b. 在处理 TCP/IP 连接状态屏幕上、确保未列出端口 1099。确保在整个列表 内翻页。

如果端口 1099 正在使用, 则在启动快速安装之前需要将其停止。

- 2. 如果尚未安装 WebSphere MQ Java 类 (5639C34) 的话, 快速安装将在 iSeries 系统上安装它。如果 iSeries 的子系统 QMQM 处于活动状态, 则 WebSphere MQ Java 类(5639C34)的安装将会失败。在启动快速安装之前,请确保子系 统 QMQM 已结束。
- 3. 如果您希望用与正在安装的语言不同的语言创建 WebSphere Commerce 实例, 则您不能使用"快速安装"。
- 4. 如果您希望使用驻留在远程系统(相对于正在安装 WebSphere Commerce 的系 统而言)上的数据库来创建 WebSphere Commerce 实例,则不能使用"快速安 装"。

成功的快速安装将创建 WebSphere Commerce 实例 (带有您选择的名称)。如果已 安装 WebSphere Commerce Payments, 则会创建名为 wpm 的 WebSphere Commerce Payments 实例。

# 宗成快速安装

您可以用两种方式在 iSeries 机器上安装 WebSphere Commerce V5.5 产品:

- 从 Windows 2000 机器或任何支持通用磁盘格式 (UDF) CD 的 Windows 机器 版本(推荐的方法):
	- Windows 机器需要 CD 驱动器并与 iSeries 机器连接在同一个 TCP/IP 网络  $\pm$ .
	- GUI 安装面板将指导您通过安装过程。安装可能最多需要 3 小时, 这取决于 您的网络和 iSeries 机器
	- 此类安装称为图形化安装。
- 从 iSeries 5250 会话 ( 备用方法 )
	- OS/400 命令行安装将指导您通过整个安装过程。
	- 安装可能需要 3 小时或更长时间, 这取决于您的 iSeries 机器。
	- 此类安装叫做控制台安装。

本指南中所述的"快速安装"仅指图形化安装方法。对于定制安装、请参阅 《WebSphere Commerce - Express 安装指南》, 其中涵盖了图形安装方法和控制台 安装方法。

要完成"快速安装", 请执行以下操作:

1. 将 WebSphere Commerce - Express CD 1 插入到远程 Windows 系统上的  $CD-ROM$  驱动器

会启动 WebSphere Commerce - Express 启动板。选择启动板的语言并单击**确 定以继续** 

注: 语言选择仅在 WebSphere Commerce - Express 的本地语言版本中提供, 在英语版本中未提供。

启动板提供以下选项:

#### **自述文件**

此选项显示 WebSphere Commerce - Express 自述文件。

**lYkE8O**

如果正在运行启动板的系统上装有 Adobe Acrobat Reader, 则此选项 会打开该书的 PDF 版本。

#### 安装产品

此选项启动 WebSphere Commerce - Express 安装向导。

- 产品库 此选项打开缺省 Web 浏览器以显示 WebSphere Commerce 库 Web 站点.
- 支持 此选项打开缺省 Web 浏览器以显示 WebSphere Commerce 支持 Web 站点。

#### 退出 此选项退出启动板。

如果插入 CD 后启动板没有自动启动, 请执行以下操作:

- a. 启动命令提示符会话。
- b. 将目录切换到 WebSphere Commerce Express CD 1 CD-ROM 驱动器。
- c. 输入以下命令:

autorun.exe

单击安装产品以启动安装向导。

- 注: 如果尚未从启动板启动安装向导, 请执行以下操作:
	- a. 启动命今提示符会话
	- b. 将目录切换到 WebSphere Commerce Express CD 1 CD-ROM 驱动 器.
	- c. 输入以下命令:

iSeriesServer.bat

- 2. 在 "iSeries 登录信息"窗口中, 输入正在安装 WebSphere Commerce 的 iSeries 系统的"系统名称"、"用户概要文件"和"密码"。请确保您以具有 QSECOFR 类权限的用户身份登录到 iSeries 系统。选择下一步。
- 3. 仅对本地语言版本, 选择安装语言, 并选择确定。该软件将以这种语言安 装,而忽略系统的语言设置。
	- 重要信息: 此处选择的语言将成为 WebSphere Commerce 实例的缺省语言。 尝试使用不同于此处所选择的语言的缺省语言来创建 WebSphere Commerce 实例将导致无效数据填充 WebSphere Commerce 实例。

对于英语版本,此选择面板不会出现,缺省情况下安装语言为英语  $($  en  $US$ ).

- 4. 阅读"欢迎"屏幕, 并选择下一步。
- 5. 阅读许可证协议。如果接受协议条款,选择接受条款,并选择下一步。
- 6. 当提示您选择安装类型时, 请选择快速安装, 并选择下一步。
- 7. 显示 WebSphere Commerce 的缺省目的地目录。选择下一步。
- 8. 洗择是否要安装 WebSphere Commerce Payments, 然后单击下一步。 如果选择不安装 WebSphere Commerce Payments, 您可以通过使用 WebSphere Commerce 安装向导的定制安装选项稍后安装 WebSphere Commerce Payments。关于更多信息, 请参阅《WebSphere Commerce - Express 安装指 南》。

注: 如果计划在 WebSphere Commerce - Express 中发布 "时尚潮流"样本商 店、必须安装 WebSphere Commerce Payments。关于"时尚潮流"样本商 店的更多信息, 请参阅 《WebSphere Commerce 样本商店指南》。

WebSphere Commerce Payments 对于发布 ExpressStore.sar 商店归档文件 并不是必需的。关于时代先锋的更多信息, 请参阅《WebSphere Commerce - Express 轻松入门指南》。

9. 输入以下信息:

#### 实例名称

输入 WebSphere Commerce 实例的名称。实例用户概要文件将使用此 名称创建。最大长度为 10 个字符。

确保实例名称不包含任何双字节字符。

#### 实例密码

输入 WebSphere Commerce 实例用户概要文件的密码。

此密码还用作 WebSphere Commerce Payments 实例密码。

确保在"实例密码"字段和"验证"字段输入相同的值。

#### 单击下一步继续。

10. 输入以下信息:

#### 本地 CA 密码

数字证书管理器的本地 CA 密码。如果您没有在数字证书管理器中创 建本地 CA,则"快速安装"将为您创建它并使用此参数作为密码。如 果您已创建了本地 CA, 则"快速安装"将使用此参数进行认证。

确保在"本地 CA 密码"字段和"验证"字段输入相同的值。

#### 系统存放区密码

数字证书管理器中的 \*SYSTEM 证书存放区的密码。如果数字证书管理 器中不存在 \*SYSTEM 证书存放区,快速安装会为您创建,并将该参数 用作密码。如果已创建 \*SYSTEM 证书存放区、快速安装将使用该参数 进行认证。

确保在"系统商店密码"和"验证"字段输入相同的值。

#### 单击下一步继续。

11. 输入以下信息:

#### 站点管理员标识

输入 WebSphere Commerce 站点管理员的标识。访问 WebSphere 贸

易加速器、管理控制台和组织管理控制台时需要此标识。还将为此标 识指定 WebSphere Commerce Payments 管理员角色。

**重要信息**: 请确保您没有忘记在安装 WebSphere Commerce 时输入的 站点管理员标识和密码。没有此标识和密码, 您就无法访 问 WebSphere 贸易加速器、管理控制台或组织管理控制 台.

#### **>c\m1\k**

输入站点管理员的密码。站点管理员密码必须包含至少 8 个字符。

商家密钥

输入符合以下条件的 16 位十六进制数:

- 必须至少包含一个数字字符 (0–9)
- 必须至少包含一个字母字符 (a-f)

**重要信息**: 在商家密钥中大写字母无效。

• 同一字符不能连续出现 4 次

十六进制数字只可以包含以下数字和字母: 0、1、2、3、4、5、6、 7, 8, 9, a, b, c, d, e, f,

WebSphere Commerce 配置管理器将商家密钥作为加密密钥使用。您 必须在**商家密钥**字段中输入您自己的密钥。确保输入的密钥足以保护 您的站点。在您创建了商店之后,您只可以使用"数据库更新工具" 来更改此密钥。要使用此工具, 请访问配置管理器, 浏览到 WebSphere Commerce 实例的数据库节点, 右键单击数据库节点, 并 光择**运行数据库更新工具** 

单击下一步继续。

- 12. 选择您希望安装的文档的语言, 然后单击下一步继续。
- 13. 确认您的安装选择, 然后选择下一步。 要修改您的选择、请选择上一步
- 14. 将 IBM WebSphere Application Server CD Disk 1 插入 Windows 系统上的 CD-ROM 驱动器, 并单击下一步。

打开 DOS 窗口。显示 WebSphere Application Server 产品安装的详细信息。

15. 当显示消息"插入 2 张 CD 中的 Disk 2, 如果就绪请按 Enter 键。"时, 将 IBM WebSphere Application Server CD Disk 2 插入到 Windows 系统上 的 CD-ROM 驱动器, 然后按 Enter 键。

安装完成时会显示以下信息:

- <span id="page-31-0"></span>• 安装成功完成。
- 请阅读"安装和初始配置"文档。
- 请按 Enter 键结束安装程序。

按 Enter 键后, DOS 窗口会关闭。

- 16. 浏览回 WebSphere Commerce 安装屏幕并将 WebSphere Commerce Disk 1 CD 重新插入 Windows 系统上的 CD-ROM 驱动器中, 并单击下一步。
	- WebSphere Commerce 安装开始。指示完成百分比的窗口会显示于屏幕的底 部角落。
	- 显示 "WebSphere Commerce 服务器实例创建"面板。完成百分比会显示于 该窗口。
	- 如果选择安装 WebSphere Commerce Payments,则会显示 WebSphere Commerce Payments 实例创建面板。完成百分比会显示于该窗口。
- 17. 显示安装的"摘要"面板,选择下一步继续。
- 18. 在 "InstallShield 向导"面板上, 选择下一步继续
- 19. 复查"安装完成"面板。单击完成退出安装向导。
- 注: 在您已完成"快速安装"之后, 您需要应用 WebSphere Application Server PTF 关于应用这些 PTF 的信息, 请参阅 WebSphere Commerce - Express 产 品自述文件。最新版本的自述文件可从 WebSphere Commerce 技术库 Web 站 点 (http://www.software.ibm.com/software/commerce/wscom/library/ lit-tech.html)获取。

# 验证安装

要验证 WebSphere Commerce - Express 的定制安装已成功, 请检查以下内容:

- 1. 以下库应存在于您的 @server iSeries 系统上:
	- QWEBCOMM55 WebSphere Commerce 服务器库
	- QCPYMS、QCPYMS55 WebSphere Commerce Payments 库
	- QEJBAS5 WebSphere Application Server 库
- 2. 根据已安装的组件,@server iSeries 系统上的集成文件系统(IFS)应具有以下 一个或多个目录:
	- /QIBM/ProdData/CommerceServer55
	- /QIBM/ProdData/CommercePayments/V55
	- /OIBM/ProdData/WebAS5
- 3. 使用 iSeries Navigator 以显示您的 @server iSeries 系统上安装了哪些产品:
- <span id="page-32-0"></span>a. 在可以访问 iSeries Navigator 的 PC 上, 单击开始 → 程序 → IBM iSeries **Access for Windows** → **iSeries Navigator**
- **b.** 在 "iSeries Navigator"窗口, 展开管理中心 → 端点系统
- c. 右键单击适用的 iSeries 系统, 并单击库存 → 收集
- d. 新窗口打开。确保软件复选框已选择。单击确定以启动收集
- **e.** 展开**管理中心 → 任务活动 → 库存**
- f. 在右侧的面板中,会列出 iSeries 系统的任务。按 F5 键(刷新),直到"状 态"显示"完成"
- g. %w**\mPD** → **Kc53** → *iSeries* 53 → **dCM~q** → **m~bf** → **Q** 安装的产品
- h. 右侧面板将显示产品列表。滚动到底端以查看 WebSphere Commerce 产品。 下图是一个示例,显示如果所有组件均已成功安装您将看到的内容:

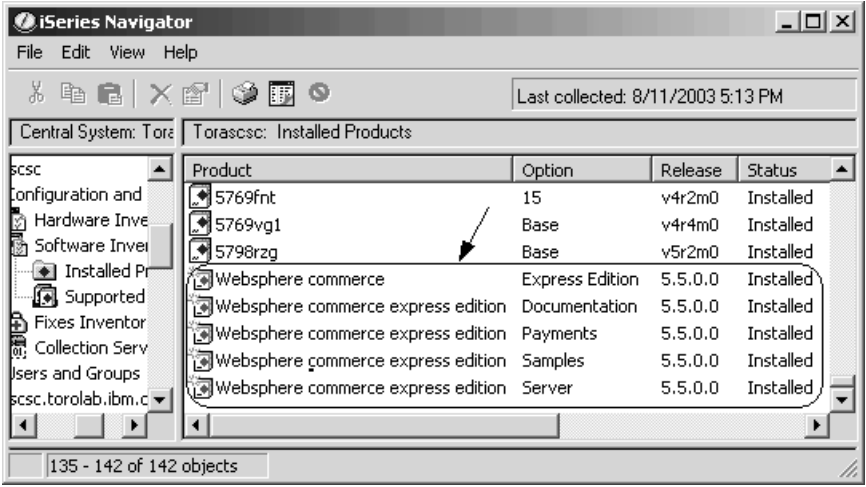

在使用 iSeries Navigator 验证了安装之后, 可以通过使用在安装期间生成的日志文 件来验证安装以继续。 『 使用日志文件验证安装』中描述了这些日志文件。

# **9CU>D~i\$20**

在 WebSphere Commerce - Express 及其组件的安装期间, 会生成日志文件。请检 查以下日志文件以确保安装成功:

- 第28 页的 『[WebSphere Commerce Express](#page-33-0) 安装日志 』
- 第28 页的 『[WebSphere Application Server](#page-33-0) 安装日志 』

• I WebSphere Commerce 实例创建日志 』

要确认任何非 IBM 软件的安装, 应参阅随非 IBM 软件包提供的文档。

# <span id="page-33-0"></span>**WebSphere Commerce - Express 安装日志**

此日志包含由 WebSphere Commerce - Express 安装向导生成的消息。此日志文件 的缺省位置是:

/Installlogs/install\_*date*\_*time*.log

如果 WebSphere Commerce - Express 的安装成功,以下消息会出现在日志文件的 末尾:

CMN7704S: IBM WebSphere Commerce Installer has successfully copied file from \tmp\InstallShield\uninstall.qsh to \QIBM\ProdData\CommerceServer55\\_uninst\uninstall.qsh

CMN7720S: IBM WebSphere Commerce Installer internal Generic Catch Warning caught: COMMAND ENDED NORMALLY WITH EXIT STATUS 0. /QIBM/ProdData/CommerceServer55/bin/iSeriesFileAuth.sh

会对此消息进行格式编排以话合本书的页面大小。在您的日志文件中所显示的消 息可能会有所差别。

# **WebSphere Application Server** 安装日志

WebSphere Application Server 安装日志文件(WS5ISTDOUT.LOG)将位于完成此安 装的 Windows PC 上。日志文件将位于在安装启动时登录的 PC 用户的临时文件 夹中。例如, 在 Windows 2000 机器上, 日志文件可能位于以下目录中:

*drive*:/Documents and Settings/*PC\_user*/Local Settings/Temp/WebSphere

如果 WS5ISTDOUT 日志文件中出现以下消息, 则 WebSphere Application Server 安 装已完成:

Installation completed successfully.

# **WebSphere Commerce 5}4(U>**

WebSphere Commerce 安装期间的实例创建将创建以下日志文件:

- auction.log
- createdb.log
- createdb.production.log
- GenPluginCfg.log
- populatedb.err.log
- populatedb.log
- populatedb2.err.log
- populatedb2.log
- populatedbnl.log
- populatedbnl.err.log
- Schema.log
- WASConfig.err.log
- WASConfig.log

这些文件位于以下目录中:

```
WC userdir/instances/instance name/logs
```
WC userdir 的缺省值列在第 10 页的 『 路径变量 』中, instance name 是您的 WebSphere Commerce 实例。

如果以下日志为空, 则实例创建成功:

- populatedb.err.log
- populatedb2.err.log
- populatedbnl.err.log
- WASConfig.err.log

同时, 请复查以下文件的内容以确认它们不包含任何错误:

- createdb.log
- messages.txt

如果实例创建失败,则可以遵循《WebSphere Commerce - Express 安装指南》中的 指示信息来手工创建 WebSphere Commerce 实例。

WebSphere Commerce - Express 的安装会在 iSeries 系统上的 "许可证信息"表中 创建条目。要更改 WebSphere Commerce - Express 的信息、请执行以下操作:

- 1. 从 iSeries 命令行, 输入以下命令: WRKLICINF
- 2. 向下滚动到 PRODUCT 5724A18,并在 OPT 字段输入 2。
- 3. 在 USGLMT 字段, 将值更改已许可您使用的处理器的数目。
- 4. 按 ENTER。将显示附加参数。
- 5. 如有必要, 请变更附加参数。
- 6. 按 ENTER 以接受更改。

# <span id="page-35-0"></span>下一步

在安装 WebSphere Commerce - Express 并验证安装之后, 请遵循《WebSphere Commerce - Express 轻松入门指南》中的指示信息继续 WebSphere Commerce -Express 的配置以及时代先锋的创建。

# <span id="page-36-0"></span> $\hat{E}$  6 章 卸载 WebSphere Commerce - Express 组件

WebSphere Commerce - Express 组件的卸载顺序必须它们的安装顺序相反。请按 以下顺序卸载 WebSphere Commerce - Express 组件:

- 1. WebSphere Commerce 配置管理器客户机
- 2. WebSphere Commerce Express, WebSphere Commerce Payments  $\bar{f}$  WebSphere Commerce 配置管理器服务器 在卸载任何其它组件之前, 应首先将这些组件从安装它们的所有节点上除去。
- 3. WebSphere Application Server
- 注: 关于更多卸载以上组件的详细指示信息, 请参阅《WebSphere Commerce -*Express* 安装指南》。如果安装失败, 则可能有必要卸载所有组件并重新尝试 安装。

# **6X WebSphere Commerce - Express"WebSphere Commerce Payments r WebSphere Commerce** 配置管理器客户机

关于卸载 WebSphere Commerce、WebSphere Commerce Payments 或 WebSphere Commerce 配置管理器客户机的信息, 请参阅《WebSphere Commerce - Express 安 装指南》。此出版物可通过位于以下 Web 站点的 WebSphere Commerce 库获取: <http://www.ibm.com/software/commerce/library/>

## **6X WebSphere Application Server**

关于卸载 WebSphere Application Server 的信息, 请参阅 IBM WebSphere Application *Server Version 5 Getting Started* 此出版物可通过位于以下 Web 站点的 WebSphere Application Server 库获取:

[http://www.ibm.com/servers/eserver/iseries/software/websphere/](http://www.ibm.com/servers/eserver/iseries/software/websphere/wsappserver/docs/docws50.html) [wsappserver/docs/docws50.html](http://www.ibm.com/servers/eserver/iseries/software/websphere/wsappserver/docs/docws50.html)

# <span id="page-38-0"></span>第 7 章 何处找到更多信息

您可通过各种不同渠道获取有关 WebSphere Commerce 系统及其组件的更多不同 格式的信息。以下部分指出了哪些信息可用以及如何访问它们。

### WebSphere Commerce 信息

以下是 WebSphere Commerce 信息的来源:

- WebSphere Commerce 联机帮助
- WebSphere Commerce 技术库

### WebSphere Commerce 联机帮助

WebSphere Commerce 联机信息是您定制、管理与重新配置 WebSphere Commerce 的主要信息来源。在安装 WebSphere Commerce 之后,可以通过访问以下 URL 访 问联机信息中的主题:

https://host name:8000/wchelp/

其中 host name 是如第2页的 『本书中使用的变量』中定义的 WebSphere Commerce 实例的全限定主机名。

#### WebSphere Commerce 技术库

在以下 URL 可获取 WebSphere Commerce 技术库:

http://www.ibm.com/software/commerce/library/

可以从 WebSphere Commerce Web 站点的 Library 部分获取本书 PDF 文件格式 的副本以及任何更新版本。另外,新的和更新过的文档也可以从 WebSphere Commerce 技术库 Web 站点获取。

## WebSphere Commerce Payments 信息

通过单击以下帮助图标可以获取 WebSphere Commerce Payments 的帮助:

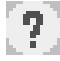

此帮助图标显示在 WebSphere Commerce 管理控制台和 WebSphere 贸易加速器中 的 WebSphere Commerce Payments 用户界面上, 并显示在以下 URL 的独立 WebSphere Commerce Payments 用户界面上:

http://host name:http port/webapp/PaymentManager

或

https://host name:ssl port/webapp/PaymentManager

其中变量定义如下:

host name

与 WebSphere Commerce Payments 关联的 Web 服务器的全限定 TCP/IP 主机名。

http\_port

WebSphere Commerce Payments 使用的 HTTP 端口。缺省 HTTP 端口为 5432.

ssl port

WebSphere Commerce Payments 使用的 SSL 端口。缺省 SSL 端口为 5433.

如果 WebSphere Commerce Payments 启用了 SSL, 您可以使用两种 URL 中的任 何一种。如果 WebSphere Commerce Payments 未启用 SSL, 则仅可以使用非安全 URL  $(http)$ 

还可以在以下 URL 获取帮助:

http://host\_name:http\_port/webapp/PaymentManager/language/docenter.html

或

https://host name:ssl port/webapp/PaymentManager/language/docenter.html

其中变量定义如下:

host name

与 WebSphere Commerce Payments 关联的 Web 服务器的全限定 TCP/IP 主机名。

http\_port

WebSphere Commerce Payments 使用的 HTTP 端口。缺省 HTTP 端口为 5432

<span id="page-40-0"></span>ssl port

WebSphere Commerce Payments 使用的 SSL 端口。缺省 SSL 端口为 5433.

language

显示帮助页面时所使用的语言的语言代码。对于大部分语言,该代码是两 个字母。语言代码如下:

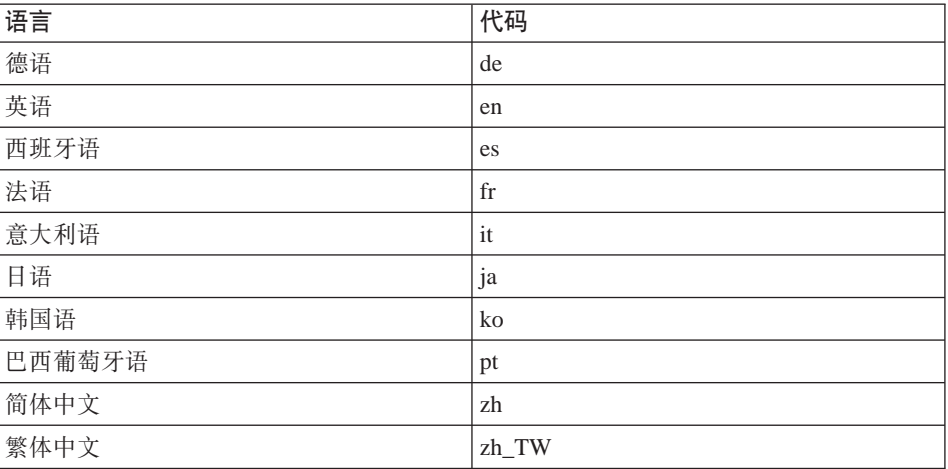

有关 WebSphere Commerce Payments 和 Payments Cassettes 的更多信息可从 WebSphere Commerce 技术库获取:

http://www.ibm.com/software/commerce/library/

## IBM HTTP Server 信息

IBM HTTP Server 信息可从 IBM HTTP Server Web 站点获取: http://www.ibm.com/software/webservers/httpservers/

这些文档以 HTML 格式、PDF 文件格式或者这两种格式提供。

# WebSphere Application Server 信息

WebSphere Application Server 信息可从 WebSphere Application Server 信息中心 获取:

http://www.ibm.com/software/webservers/appserv/infocenter.html

# <span id="page-41-0"></span>**DB2** 通用数据库信息

DB2 文档可从 DB2 技术库获取:

<http://www.ibm.com/software/data/db2/library/>

关于 SQL 语句的信息, 请参阅位于以下 URL 的 DB2 Universal Database for iSeries SQL Reference:

<http://publib.boulder.ibm.com/html/as400/infocenter.html>

# **其它 IBM** 出版物

您可以从 IBM 授权商家或营业代表购买大部分 IBM 出版物的副本。

# <span id="page-42-0"></span>声明

本信息是为在美国提供的产品和服务编写的。

IBM 可能在其它国家或地区不提供本文档中讨论的产品、服务或功能特性。有关您 当前所在区域的产品和服务的信息,请向您当地的 IBM 代表咨询。任何对 IBM 产 品、程序或服务的引用并非意在明示或暗示只能使用 IBM 的产品、程序或服务。 只要不侵犯 IBM 的知识产权, 任何同等功能的产品、程序或服务, 都可以代替 IBM 产品、程序或服务。但是,评估和验证任何非 IBM 产品、程序或服务,则由 用户自行负责

IBM 公司可能已拥有或正在申请与本文档内容有关的各项专利。提供本文档并未授 予用户使用这些专利的任何许可证。您可以用书面方式将许可证查询寄往:

*IBM Director of Licensing IBM Corporation North Castle Drive Armonk, NY 10504-1785 U.S.A.*

有关双字节(DBCS)信息的许可证查询、请与您所在国家或地区的 IBM 知识产权 部门联系, 或用书面方式将杳询寄往;

*IBM World Trade Asia Corporation Licensing 2-31 Roppongi 3-chome, Minato-ku Tokyo 106, Japan*

本条款不话用英国或任何这样的条款与当地法律不一致的国家或地区:

国际商业机器公司以"按现状"的基础提供本出版物,不附有任何形式的(无论 是明示的, 还是默示的)保证, 包括(但不限于)对非侵权性、适销性和适用于 某特定用途的默示保证。

某些国家或地区在某些交易中不允许免除明示或默示的保证。因此本条款可能不 适用于您.

本信息中可能包含技术方面不够准确的地方或印刷错误。此处的信息将定期更 改;这些更改将编入本出版物的新版本中。IBM 可以随时对本资料中描述的产品和 /或程序进行改进和/或更改,而不另行通知。

<span id="page-43-0"></span>本信息中对非 IBM Web 站点的任何引用都只是为了方便起见才提供的,不以任何 方式充当对那些 Web 站点的保证。那些 Web 站点中的资料不是 IBM 产品资料 的一部分, 使用那些 Web 站点带来的风险将由您自行承相。

IBM 可以按它认为适当的任何方式使用或分发您所提供的任何信息而无须对您承担 任何责任。

本程序的被许可方如果要了解有关程序的信息以达到如下目的: (i) 在独立创建 的程序和其它程序 (包括本程序) 之间进行信息交换, 以及 (ii) 对已经交换的信 息可以相互使用, 请与下列地址联系:

*IBM Canada Ltd. Office of the Lab Director 8200 Warden Avenue Markham, Ontario L6G 1C7 Canada*

只要遵守适当的条件和条款、包括某些情形下的一定数量的付费、都可获得这方 面的信息。

本资料中描述的许可程序及其所有可用的许可资料均由 IBM 依据 IBM 客户协议、 IBM 国际程序许可证协议或任何同等协议中的条款提供。

# 商标

IBM 徽标和以下术语是国际商业机器公司在美国和/或其它国家或地区的商标或注 册商标:

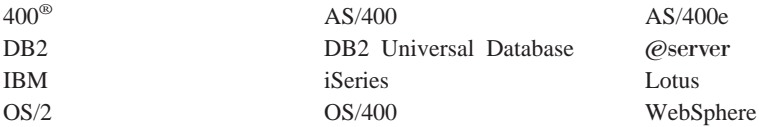

Java 和所有基于 Java 的商标和徽标是 Sun Microsystems, Inc. 在美国和 / 或其它 国家或地区的商标或注册商标。

Microsoft 和 Windows 是 Microsoft Corporation 在美国和 / 或其它国家或地区的 商标或注册商标。

其它公司、产品和服务名称可能是其它公司的商标或服务标记。

IBM

部件号: CT2EZSC

中国印刷

(1P) P/N: CT2EZSC

G152-0798-00

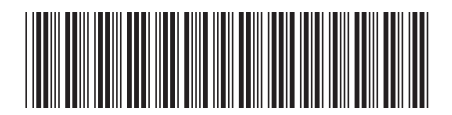